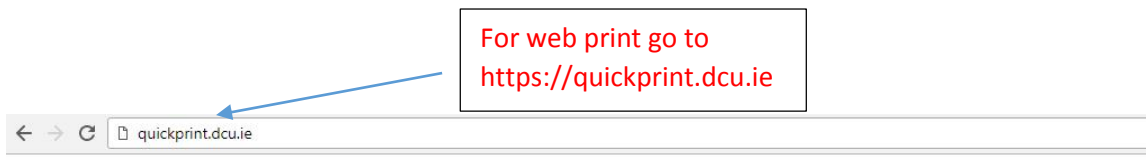

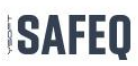

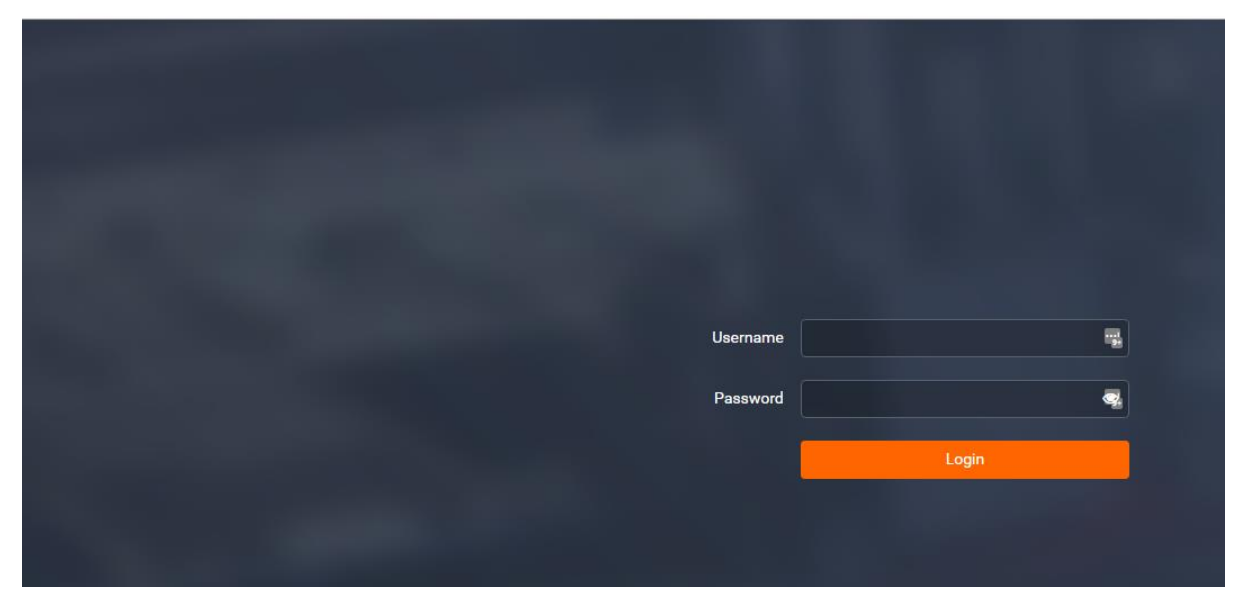

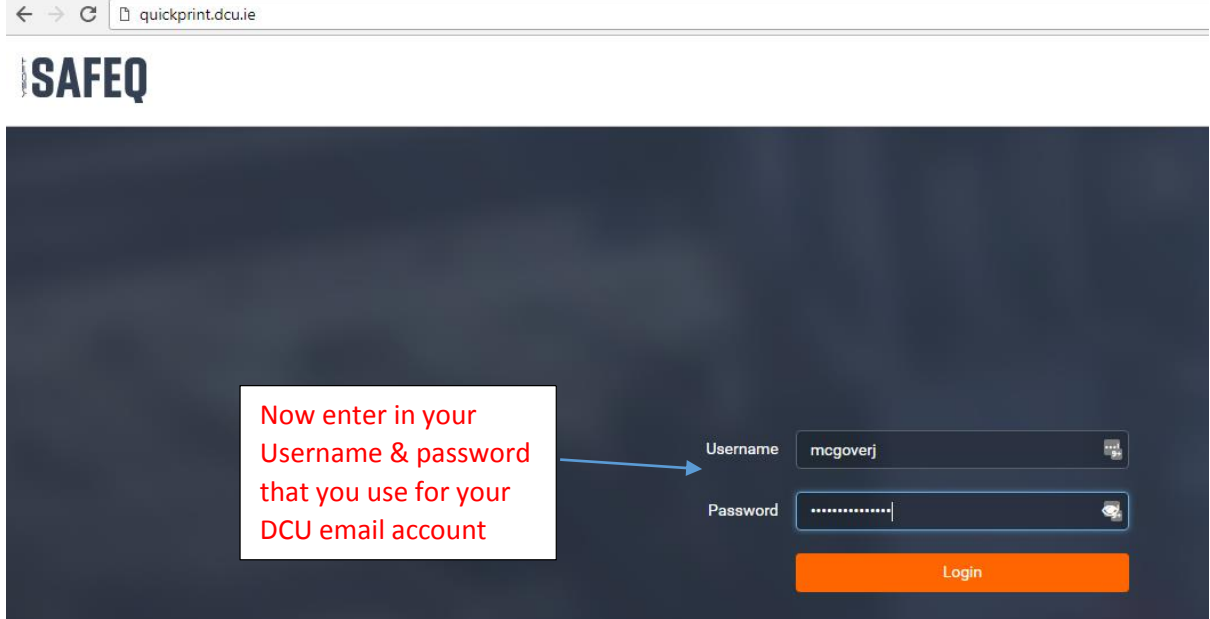

After successfully logging in click on the upload job button on the left hand side of your screen.

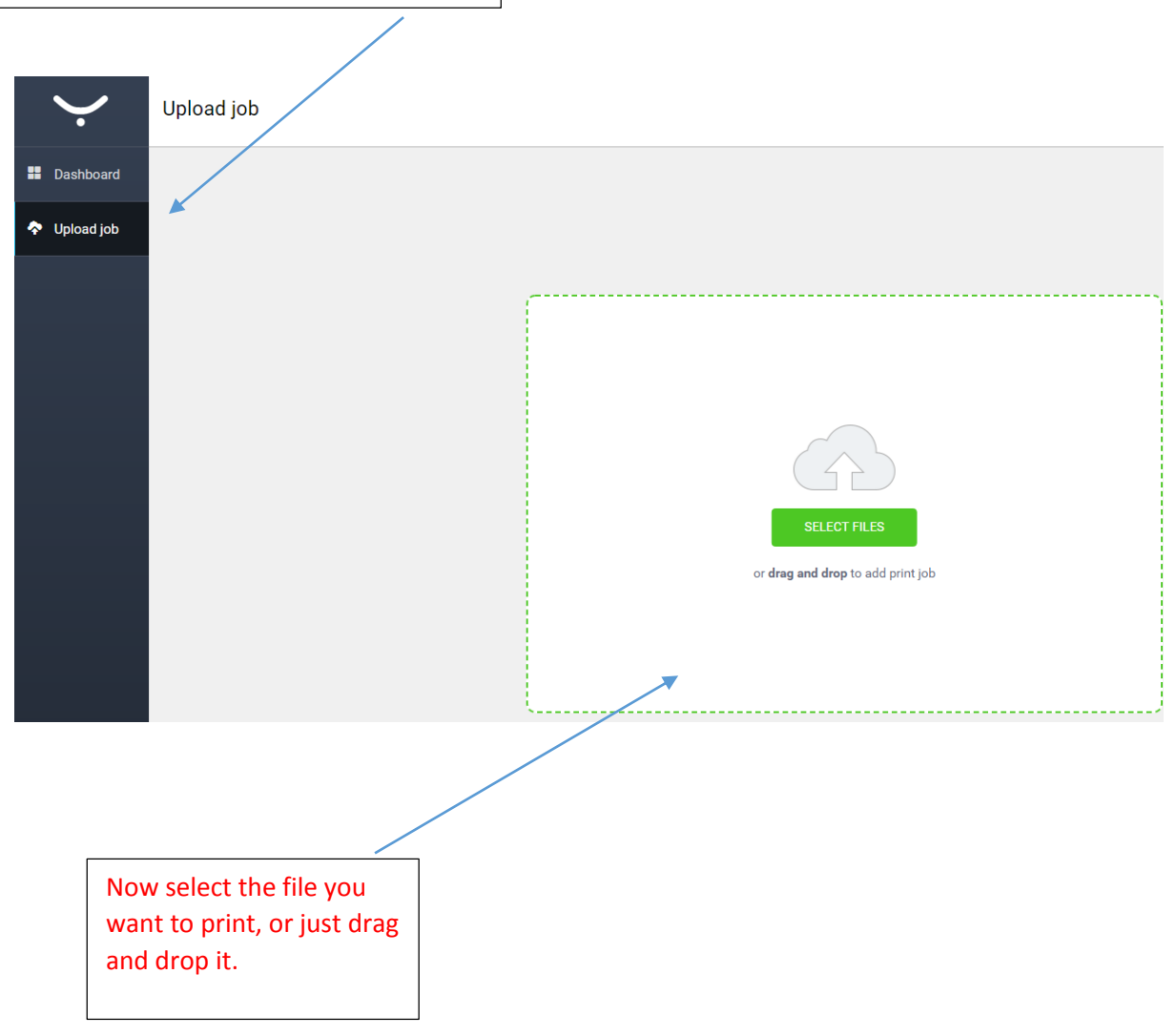

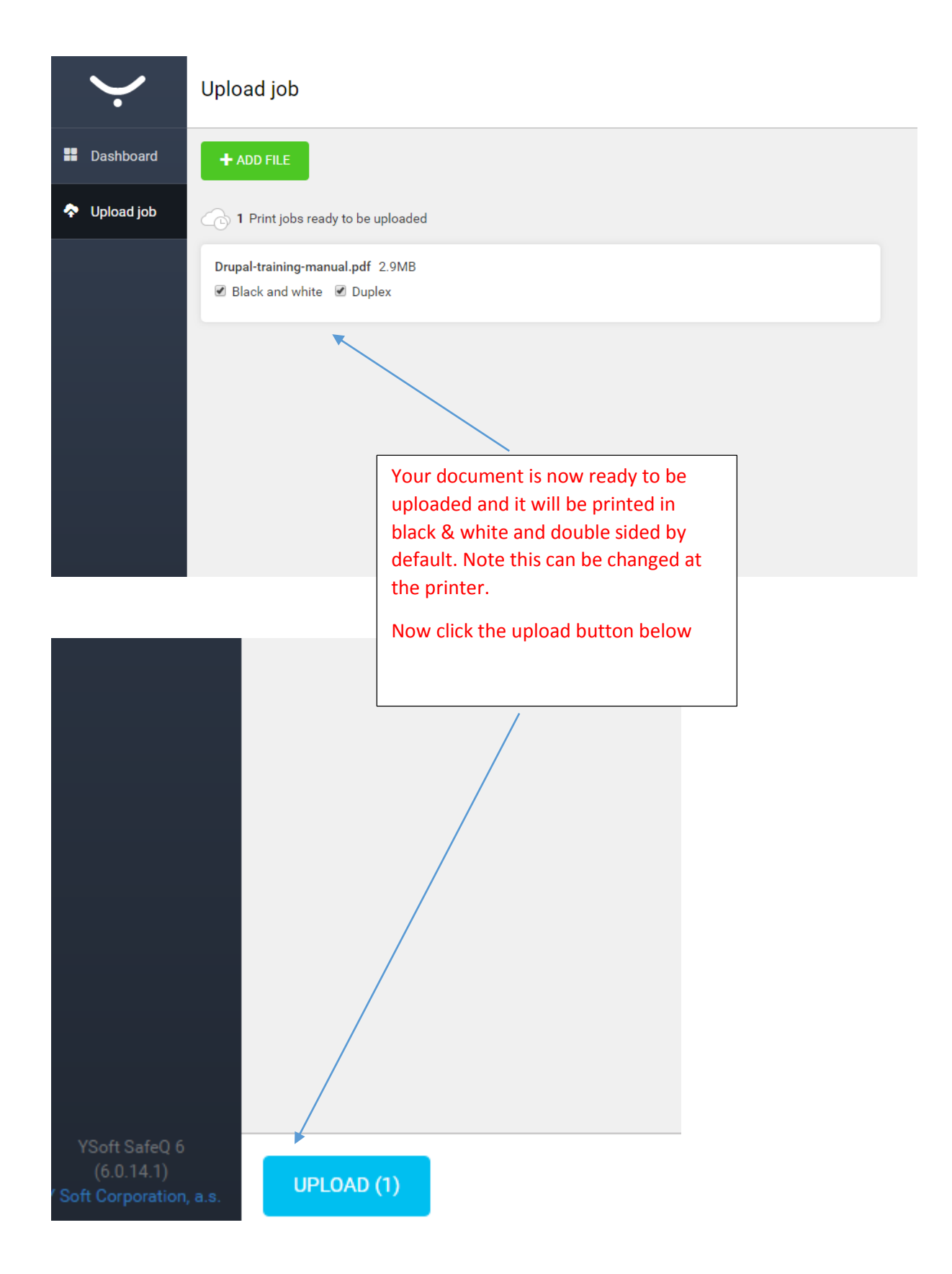

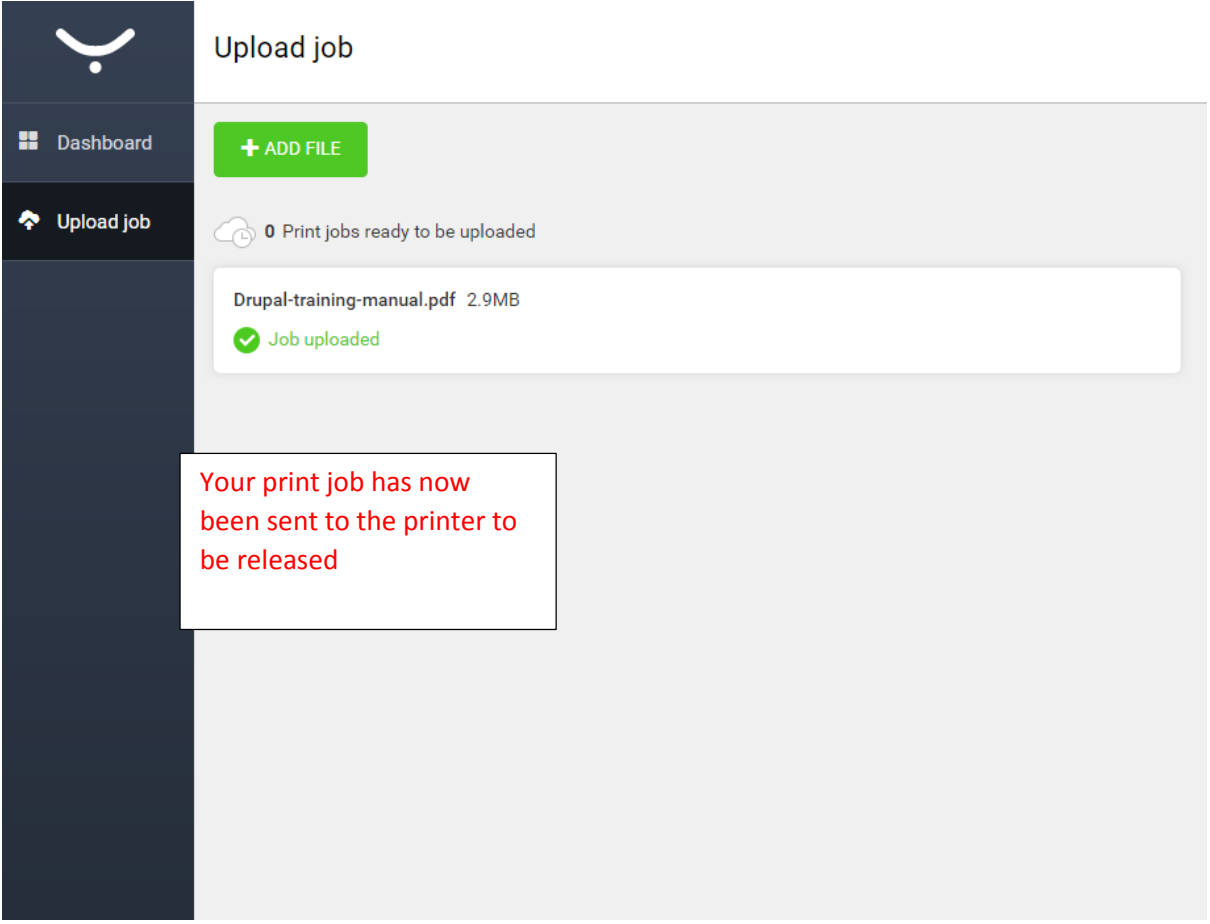